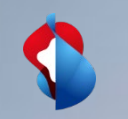

# **Panoramica delle fatture e lista delle poste aperte**

04.02.2021 -> Conto standard

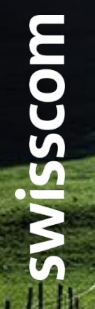

C1 - Pubblico

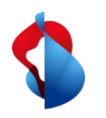

Nel suo account standard ha la possibilità di visualizzare varie attività commerciali in base al loro rispettivo stato. Per aiutarla a mantenere una visione d'insieme, abbiamo creato le seguenti istruzioni.

L'accesso avviene tramite supplier.ariba.com o direttamente tramite Ariba e il login del fornitore:

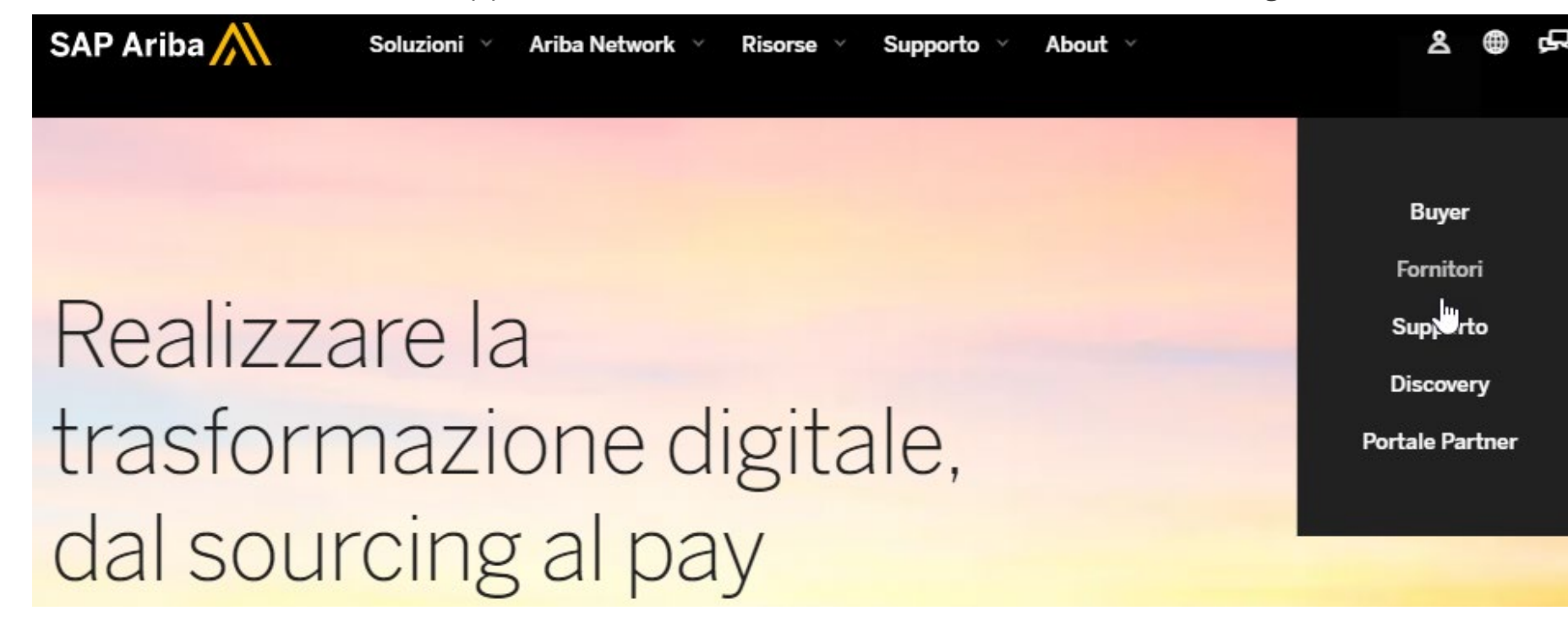

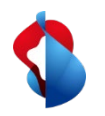

Nella sua pagina iniziale vedrà la seguente panoramica. I documenti da visualizzare possono essere divisi in base alla data e al cliente, utilizzando le opzioni di selezione sul lato destro.

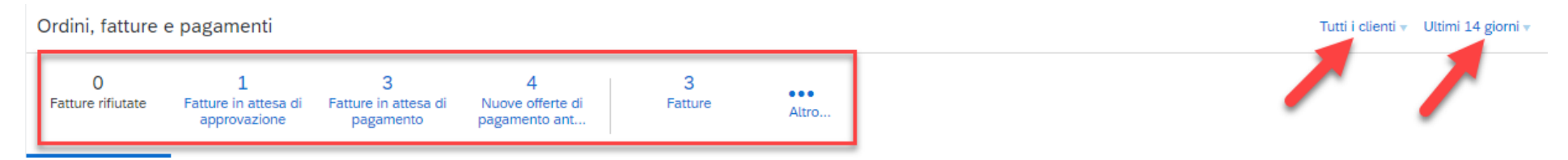

Per ottenere una corretta visualizzazione dei dati, le consigliamo di **impostare il periodo** da **Ultimi 14 giorni** a **Ultimi 200 documenti.** 

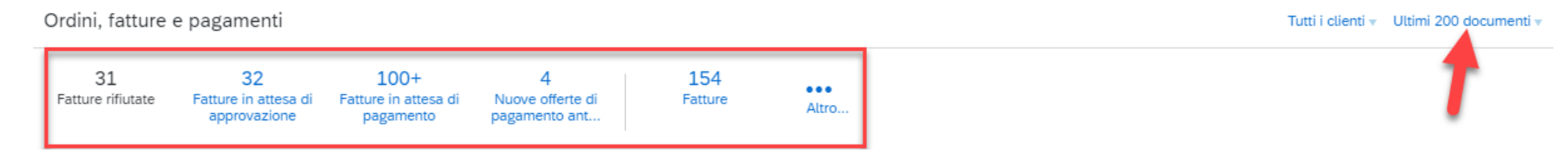

#### Può quindi visualizzare le fatture e gli ordini di acquisto in base al loro stato.

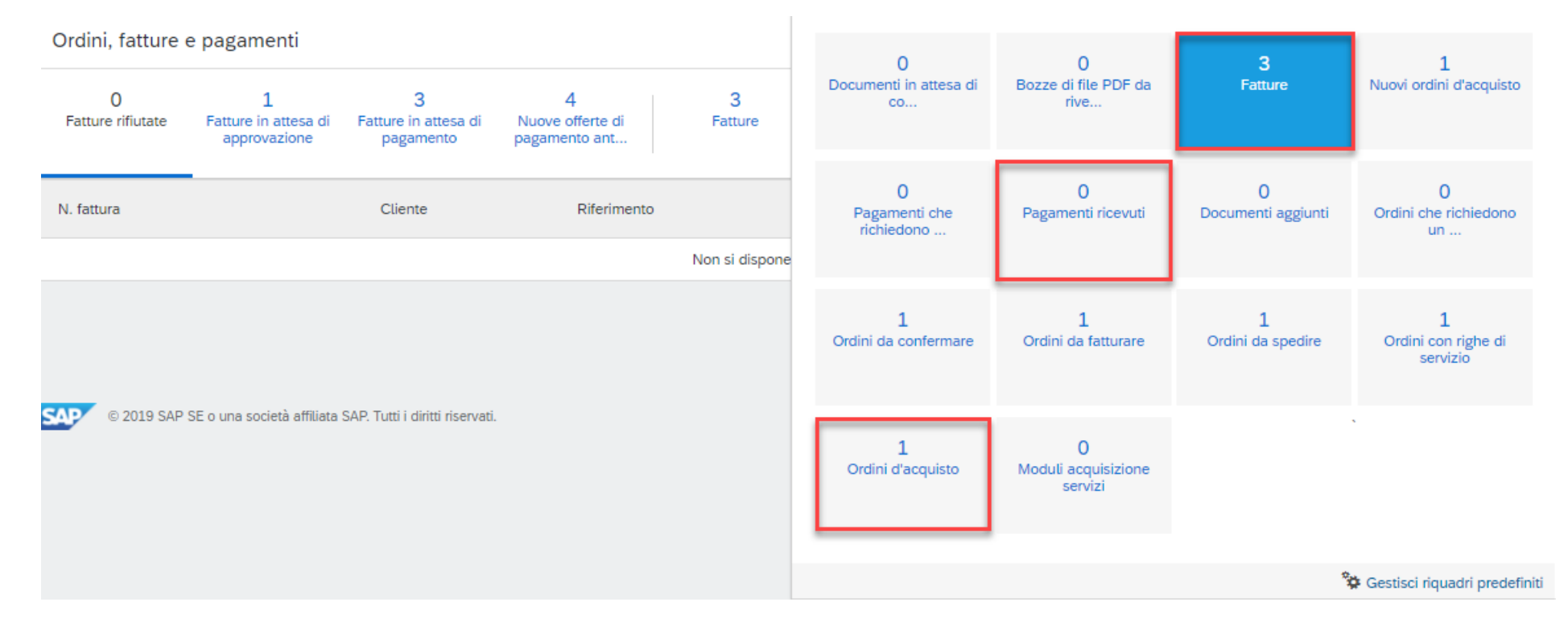

Per esempio, può distinguere tra fatture, pagamenti ricevuti o ordini di acquisto.

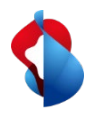

Gli ordini e le fatture possono essere ulteriormente suddivisi negli stati corrispondenti. Per esempio, la lista delle poste aperte può essere visualizzata sotto le **fatture con pagamento in sospeso**, oppure gli ordini da accettare, sotto gli **ordini da confermare.**

Lo stato della fattura o dell'ordine può anche essere visto nella rispettiva voce. Lo stato **Approvato**  significa che la fattura è stata ricevuta e approvata da Swisscom. Il pagamento sarà eseguito alla scadenza. Lo stato **Inviato** significa che la fattura è giunta a Swisscom, ma è ancora in fase di approvazione.

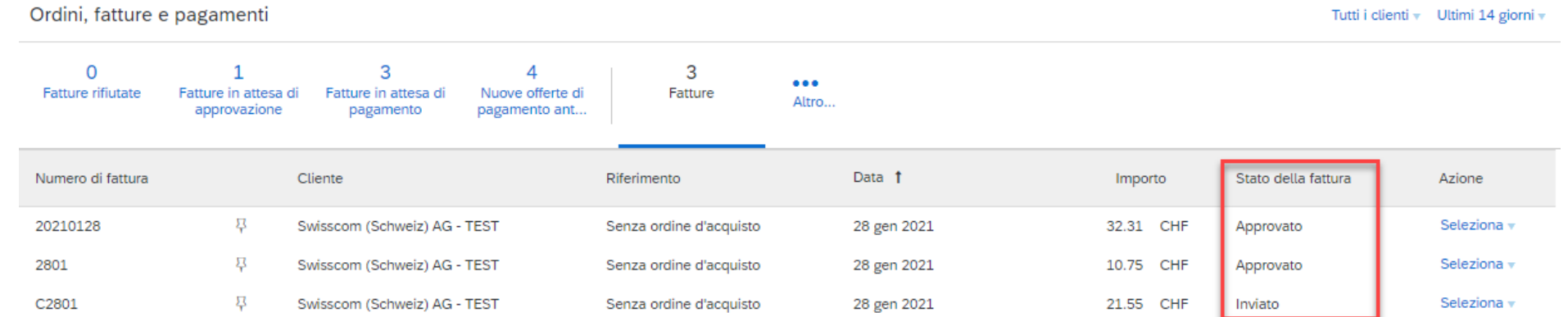

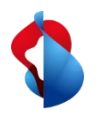

#### **Verifica delle fatture rifiutate**

Le fatture possono essere rifiutate da Ariba o dall'approvatore di Swisscom. Per assicurarsi che queste non rimangano inevase, si consiglia di controllare regolarmente le **fatture rifiutate.** Il rispettivo motivo può essere visto nella notifica via e-mail. Le fatture rifiutate sono da inoltrare nuovamente, con le correzioni del caso.

Ordini, fatture e pagamenti

Tutti i clienti v Ultimi 200 documenti v

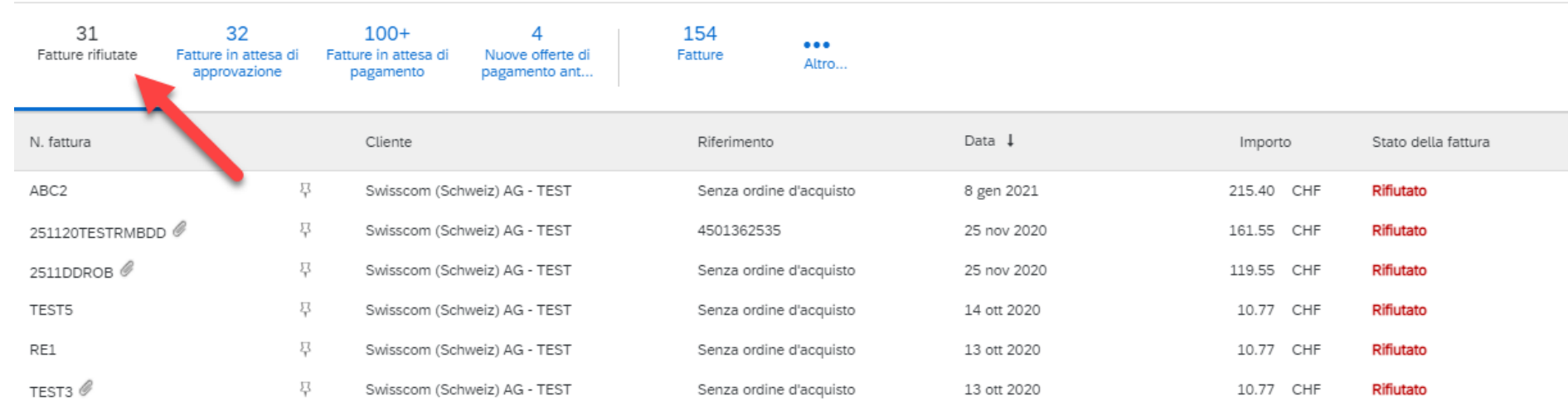